# **ARBA AGENCIA DE RECAUDACIÓN**

**PROVINCIA DE BUENOS AIRES** 

#### Instructivo | Contribuyente **Corrección de errores en datos del titular y/o vehículo**

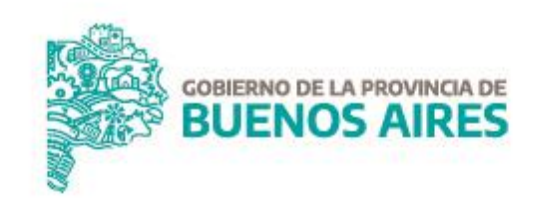

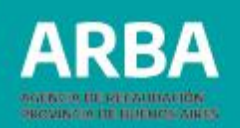

#### **Introducción**

Consiste en la **corrección de datos** referidos a la **titularidad** de un dominio automotor o cualquier otro **dato relativoal dominio** en sí, que haya sido consignadoen forma errónea. Los datos informados en el título automotor, certificado de fábrica o formulario 13 A no deben coincidir con la información de la Agencia de Recaudación de la Provincia de Buenos Aires.

## **Requisitos**

- ✓ Poseer Clave de Identificación Tributaria (CIT) u obtenerla (Ver trámite de "Obtención de Clave de [Identificación](https://www.arba.gov.ar/GuiaTramites/TramiteSeleccionado.asp?tramite=631&categ=33) Tributaria (CIT)").
- ✓ Verificar que los datos consignados en el Título Automotor, Certificado de Fábrica o Formulario 13A no coincidan con la información de la Agencia de Recaudación de la Provincia de Buenos Aires.

#### **Documentación**

Deberá adjuntar, en formato digital, al trámite SIRyC

- **Título de Propiedad del Vehículo.**
- **Formulario 13 A de la D.N. R. P.A**
- **Certificado de fábrica o de aduana**
- **Factura de compra.**

### **Corrección de errores en datos del titular y/o vehículo** | Instructivo

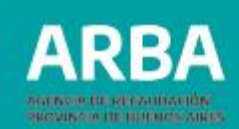

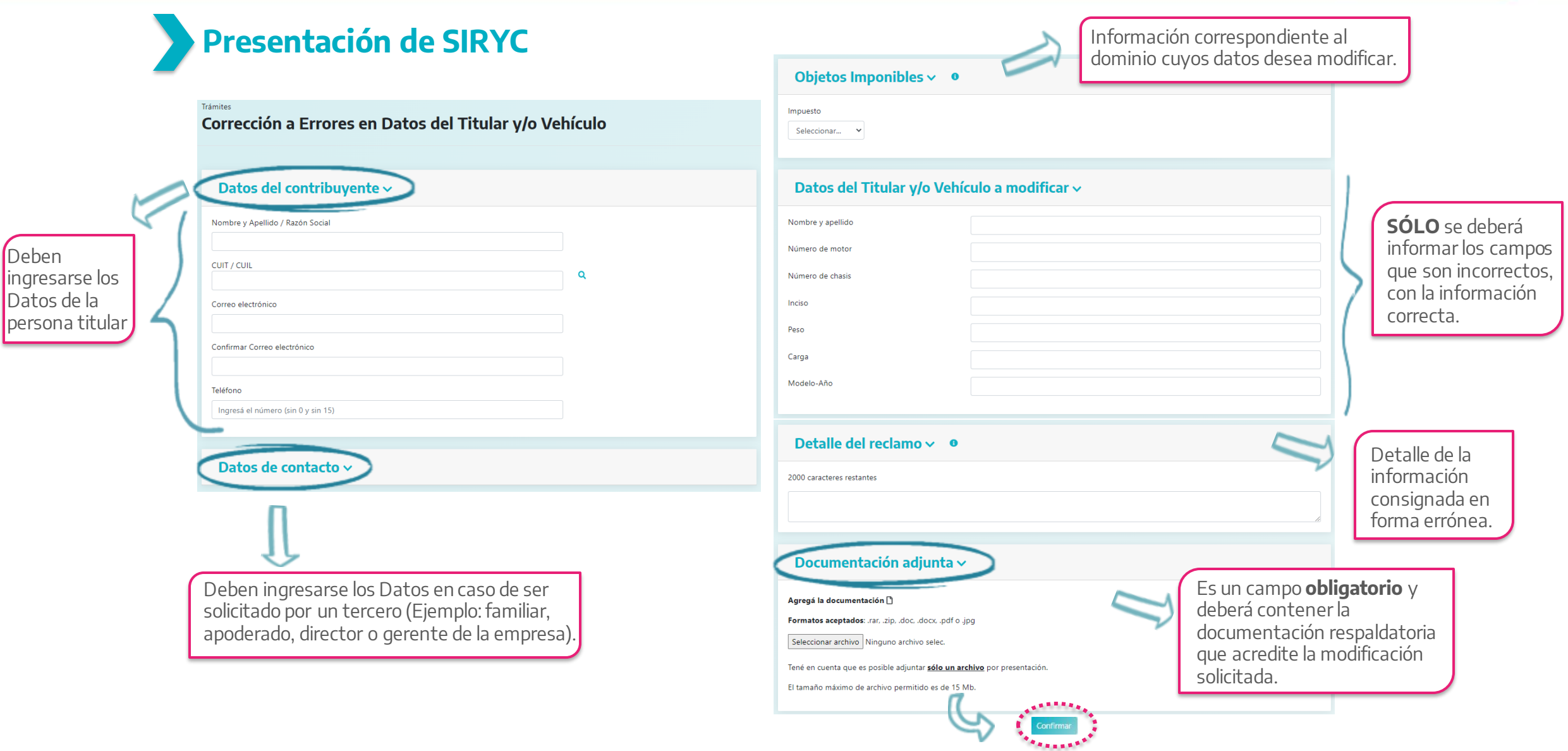

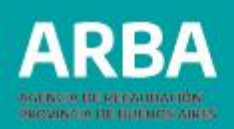

# **Información de interés**

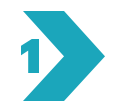

Completá los datos requeridos y adjuntá la documentación correspondiente en formato comprimido (.rar; .zip).

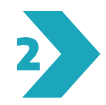

Confirmando la carga, el sistema te dará un número de identificación del reclamo y te remitirá dicha información al mail declarado.

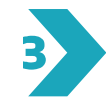

Podrás realizar la consulta del estado del mismo a través de la web de **ARBA** – Centro de Ayuda – Consultas y Reclamos - Hacé el [seguimiento](https://www.arba.gov.ar/Aplicaciones/SURyC/IngresoNumero.asp) de tu consulta o reclamo.

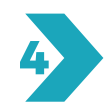

Finalizado el trámite se comunicará en el mail consignado el proceso realizado (si hubiera más de un mail informado, se les comunicará a todos los contactos la resolución).

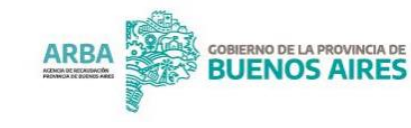